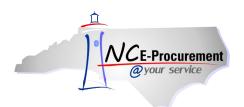

## NCAS OpenBook Process Guide

This job aid provides detailed information related to the three primary NC OpenBook fields within the North Carolina E-Procurement system: Federal Award Number, Grant ID, and Bid Number. The functionality outlined below is particular to state agencies integrated with the North Carolina Accounting System (NCAS). NC OpenBook information allows for better tracking of State spending relating to federal awards, grants and bids. Agency specific process guides are also available for DHHS and Office of the Governor.

**Note:** Users can search for eRequisitions based on NC OpenBook fields. Please reference the **System Searches** training course for specific information.

## I. Federal Award Number

Accounting Combinations created in the North Carolina Accounting System determine the use of Federal Award Numbers on NC E-Procurement transactions. Based on the Accounting information entered on an eRequisition, a Federal Award Number may be required to complete the transaction. Federal award numbers refer to awards by the federal government to state agencies or federally funded awards to businesses or non-government organizations. Federal awards can be designated as either American Reinvestment and Recovery Act (ARRA) funds or Non-ARRA funds.

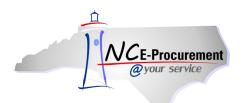

 When an Accounting Combination (Company, Account, Center) associated with American Recovery and Reinvestment Act (ARRA) funds is selected, NC E-Procurement will default the appropriate Federal Award Number, Catalog of Federal Domestic Assistance (CFDA) number, and award title based on data provided by the Office of State Budget and Management (OSBM).

**Note:** A Federal Award Number is required when using an Accounting Combination identified as ARRA by NCAS.

| 🖬 Create                                                                                                    | Search                                                                        | Manage                                                                                                    | Recent      | Preferer     | ices                                                                             |                                                          |                                                                                            |                                                               |            |                                          |                                                |                                           |                                      |              |
|----------------------------------------------------------------------------------------------------|-------------------------------------------------------------------------------|----------------------------------------------------------------------------------------------------|-------------|--------------|----------------------------------------------------------------------------------|----------------------------------------------------------|--------------------------------------------------------------------------------------------|---------------------------------------------------------------|------------|------------------------------------------|------------------------------------------------|-------------------------------------------|--------------------------------------|--------------|
| RQ200008                                                                                                    | 78: Untitl                                                                    | ed Requisiti                                                                                                    | on          |              |                                                                                  |                                                          |                                                                                            |                                                               |            | 🕎 Item                                   | s: 0 Total: \$0.000                            | 00 USD                                    | ок С                                 | ancel        |
| If you can                                                                                                    | not locate an                                                                 | n item in the ca                                                                                                    | talog, requ | iest a non-c | atalog item using the fiel                                                       | ds below. Non-catalog                                    | ) items may take lon                                                                       | iger to pro                                                   | cess becau | use your purch                           | ising department m                             | nay get involv                            | ved to                               | *            |
| Full Descrip<br>Commodity<br>Supplier:<br>Location:<br>Bid Number<br>Supplier Pa<br>Recycled C<br>Item Classi<br>Contract Ty<br>Blanket Pur | tion:<br>Code:<br>r:<br>rt Number:<br>ontent?<br>fication:<br>rpe:<br>cchase? | * [(no value)<br>* [(no value)<br>((no value)<br>((no value)<br>((no referen<br>(no value)<br>((none selectr<br>Good<br>No<br>O Yes O N<br>G - BY LINE IT<br>Yes<br>1002<br>53881<br>2150 | ice)        |              | When an Al<br>Number is s<br><b>Funds'</b> field<br>indicating A<br>used for the | RRA Federa<br>selected, an<br>d is displaye<br>RRA Funds | Quantity:<br>Unit of Measure:<br>Price:<br>Tax Rate:<br>Tax Arnount:<br>Amount:<br>Amount: | 1<br><u>each</u><br>\$0.00 U<br>Other<br>\$0.00 U<br>\$0.0000 | SD III     | en an A<br>counting<br>approp<br>mber, C | RRA desig<br>Combinat<br>iate Fede<br>FDA numb | gnated<br>ion is s<br>ral Awa<br>ber, and | Update T<br>Select<br>ard<br>d Title | otal)<br>ed, |
|                                                                                                    | rd Number:                                                                    |                                                                                                    | 5NC8408     | 15 Emerger   | ncy Food Assistance Prog                                                         | ram (Administrative C                                    | Costs)                                                                                     |                                                               | are        | automa                                   | tically pop                                    | ulated.                                   |                                      |              |
|                                                                                                    |                                                                               | ·                                                                                                    |             |              |                                                                                  |                                                          |                                                                                            |                                                               |            |                                          |                                                |                                           |                                      |              |
|                                                                                                    |                                                                               |                                                                                                    |             |              |                                                                                  |                                                          |                                                                                            |                                                               |            |                                          |                                                |                                           | <mark>ok</mark>                      | ancel        |

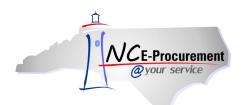

- 2. If an ARRA designated Accounting Combination is selected and the NC E-Procurement system cannot default the appropriate Federal Award Number, the user will not be able to complete their transaction. A Federal Award Number related to the selected Company and Fund must be established by OSBM before the transaction can be completed.
- 3. As noted in the error message displayed below, use the new center link to work with OSBM and establish a Center for the selected Accounting Combination.

**Note:** NC E-Procurement receives Federal Award Numbers from OSBM nightly, Monday - Friday. An ARRA Federal Award Number established by 5PM will be available the next business day.

| 🖬 Create                        | Search                          | Manage                                                      | Recent                                                                                                   | Preferences                                                                                                    |                                                                |                   |                                                                       |                                                                  |        |
|---------------------------------|---------------------------------|-------------------------------------------------------------|----------------------------------------------------------------------------------------------------|----------------------------------------------------------------------------------------------------|----------------------------------------------------------------|-------------------|-----------------------------------------------------------------------|------------------------------------------------------------------|--------|
| RQ20014                         | 4940: Untit                     | led Requisi                                                 | tion                                                                                                    |                                                                                                    |                                                                |                   |                                                                       |                                                                  |        |
| If you car                      | nnot locate a                   | n item in the                                               | catalog, red                                                                                             | quest a non-catalog iten                                                                                                    | n using the fiel                                               | lds below. Non-ca | atalog items may take longe                                           | er to process becaus                                             | e your |
| Full Descr                      | iption:                         | Widget                                                      |                                                                                                    |                                                                                                    |                                                                |                   | Quantity:<br>Unit of Measure:                                         | 1<br>each                                                        | 0      |
| Recycled                        | er:<br>Part Number:<br>Content? | (No Preference)<br>(no value)<br>(none sele                 | cted)                                                                                                    | 0                                                                                                    |                                                                | [                 | Price:<br>Tax Rate:<br>Tax Amount:<br>Amount:<br>Refer to the error I | \$0.00 USD<br>Other<br>\$0.00 USD<br>\$0.00000 USD<br>message to |        |
| Contract 1<br>Blanket P         |                                 |                                                             | ter has not                                                                                              | been established for th<br>combination. Please u                                                                                                    |                                                                |                   | determine how to<br>center for the sele<br>accounting combine         | cted                                                             |        |
| Company:<br>Account:<br>Center: |                                 | cente<br>/form<br>the a<br>estab<br>Feder<br>the C<br>(919) | r form at ht<br>s/New_cents<br>ppropriate A<br>lished a ne<br>ral Award Nu<br>ffice of Stat<br>807-4700. | tonionatorin, rease u<br>er_ARRA_June2009.xls t<br>RRA center. If you hav<br>w center but the approp<br>mber is not listed above<br>e Budget and Managem | .us/files<br>to establish<br>re already<br>riate<br>e, contact |                   |                                                                       |                                                                  |        |
| Federal Av                      | ward Number:                    | 🔋 🧧 (no v                                                   | alue)                                                                                                    |                                                                                                    |                                                                |                   |                                                                       |                                                                  |        |
|                                 |                                 |                                                             |                                                                                                    |                                                                                                    |                                                                |                   |                                                                       |                                                                  |        |

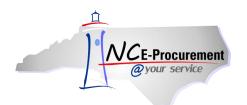

- 4. When a Non-ARRA Accounting Combination is selected, the Federal Award Number field is displayed as a drop-down menu.
- 5. Select the down arrow next to the 'Federal Award Number' field. If the appropriate Federal Award Number is not displayed as a recent selection, choose 'Search for more...' to view the full list of available Federal Award Numbers.

**Note:** When selecting an Accounting Combination that represents Non-ARRA federal funding, it is important to use the drop-down menu to select the appropriate Federal Award Number. This action allows for accurate reporting of State spending related to federal awards.

| Q20000880: Untitl                                                                                                    | eu Requisición                                                                                                  |                                          |                                               | 👾 Items: 0 Total: \$0.000                                                                     | 100 USD OK Cane     |
|----------------------------------------------------------------------------------------------------|----------------------------------------------------------------------------------------------------|------------------------------------------|-----------------------------------------------|-----------------------------------------------------------------------------------------------|---------------------|
| If you cannot locate an                                                                                                    | n item in the catalog, requ                                                                                     | uest a non-catalog item using the fields | s below. Non-catalog items may take lor       | ger to process because your purchasing department n                                           | nay get involved to |
| Full Description:                                                                                                    | * Widget                                                                                                    |                                          | Quantity:<br>Unit of Measure:                 | 1<br>sach                                                                                     |                     |
| Commodity Code:<br>Supplier:<br>Location:<br>Bid Number:<br>Supplier Part Number:<br>Recycled Content?<br>Item Classification:<br>Contract Type: | Clubit 2 - Aluminum Foi<br>(No Preference)<br>(no value)<br>[(none selected)<br>[<br>○ Yes ● No<br>Good<br>No ♥ |                                          | Price:<br>Tax Rate:<br>Tax Amount:<br>Amount: | \$0.00 USD<br>Other<br>\$0.00 USD<br>\$0.00000 USD                                            |                     |
| Blanket Purchase?<br>ACCOUNTIN<br>Company:                                                                                                    | ○ Yes                                                                                                    | 0                                        |                                               | When a Non-ARRA<br>Accounting Combination<br>selected, the 'Federal<br>Award Number' field is | is Update Total     |
| Account:<br>Center:<br>Federal Award Number:                                                                                                    | 10.025_GMST                                                                                                    | S Regulatory 10-2 Gypsy Moth Regulato    |                                               | displayed as a drop-down<br>menu.                                                             | n                   |
|                                                                                                    |                                                                                                    | -A-5208 USDA Record Keeping              |                                               |                                                                                               |                     |

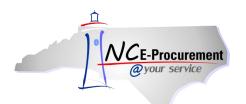

- 6. Once 'Search for More...' is selected, the 'Choose Value for Federal Award Number' pop-up window allows users to search for and select the appropriate Federal Award Number for the line item. The user can search by CFDA, Federal Award Number, Award Title, Award Type or ARRA indicator.
- 7. To add a Federal Award Number to the line item, click the 'Select' button next to the appropriate value.

**Note:** The **'Choose Value for Federal Award Number'** page will display a maximum of 500 Federal Award Numbers. If there are over 500 Federal Award Numbers available for selection, utilize the search functionality to narrow your results.

| Alert: F   | ound more than 500 items. On | y the first 500 items are displayed.                                       |                       |         |        |
|------------|------------------------------|----------------------------------------------------------------------------|-----------------------|---------|--------|
|            |                              | Search                                                                     |                       |         |        |
|            | rd Type                      | Award Title                                                                | Award Type            | NC_ARRA |        |
| (no value) |                              |                                                                            |                       |         | Select |
| 10.001     | 5U18FD003600-02              | NC BSE Ruminant Feed Ban Support Project                                   | Cooperative Agreement | No      | Select |
| 10.001     | 10JV11221637065              | Prescribed Fire and Organic Soil Consumption                               | Cooperative Agreement | No      | Select |
| 10.001     | NA04NMF4050202               | Albemarle Sound Area Alosine Monitoring                                    | Project Grant         | No      | Select |
| 10.001     | State Appropriations         | NC State Sex Offender Registry Funds                                       | Block Grant           | No      | Select |
| 10.001     | 2010VAGX0109                 | Court Advocacy/Safety Planning                                             | Formula Grant         | No      | Select |
| 10.001     | 2011-DBBX-K042               | FY2011 SUSPICIOUS ACTIVITY REPORTING TOOL PILOT PROJECT                    | Cooperative Agreement | No      | Select |
| 10.001     | State Appropriation          | Grants to Prevent Gang Violence                                            | Formula Grant         | No      | Select |
| 10.025     | 09-9419-0141                 | CSF & PRV Surveillance & Negative Cohort Study for Food and Mounty Disease | Project Grant         | No      | Select |
| 10.025     | 10-8237-0335-CA              | Witchweed Eradication & European Gypsy Moth Survey Programs                | Project Grant         | No      | Select |
| 10.025     | 10-8100-1477-CA              | Host Perference for Megacopta Cribraria (Kudzu Bug)                        | Project Grant         | No      | Select |
| 10.025     | GMSTS Regulatory 10-2        | Gypsy Moth Regulatory                                                      | Project Grant         | No      | Select |
| 10.025     | 10-8237-0661-CA              | Fire Ant BioControl with Phorid Flies                                      | Project Grant         | No      | Select |
| 10.025     | 10-9637-1060                 | Animal Disease Traceability Program                                        | Project Grant         | No      | Select |
| 10.025     | 11-8237-0177-CA              | Imported Fire Ant                                                          | Cooperative Agreement | No      | Select |
| 10.025     | 11-8237-0335-CA              | Witchweed / Gypsy Moth                                                     | Cooperative Agreement | No      | Select |
|            |                              |                                                                            |                       |         | ſ      |

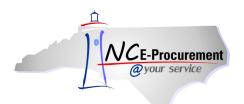

## II. Grants

NCAS Accounting Combinations determine the use of Grant Numbers on NC E-Procurement transactions. Based on the Accounting information entered on a requisition, users may be required to select a Grant ID related to their purchase. There are two types of grants in NC E-Procurement: Non-Government Grants and Government Grants. Non-Government grants are grants from the State to non-government entities. Government Grants are grants from one State entity to another. The type of grant is determined by the Account used on the eRequisition.

1. When a user selects a Non-Government designated Account, the '**Grant ID**' field is displayed as a drop-down menu.

| 1 | Create                                                  | Search                                                          | Manage                                                                                                    | Recent                                                                      | Preferences                                            |                  |                      |                                         |                                                  |                              |                      |           |       |
|---|---------------------------------------------------------|-----------------------------------------------------------------|----------------------------------------------------------------------------------------------------|-----------------------------------------------------------------------------|--------------------------------------------------------|------------------|----------------------|-----------------------------------------|--------------------------------------------------|------------------------------|----------------------|-----------|-------|
| R | 22000088                                                | 0: Untitle                                                      | d Requisiti                                                                                                    | ion                                                                         |                                                        |                  |                      |                                         |                                                  | 🕎 Items: O Tota              | 11: \$0.00000 USD    | ок с      | ancel |
|   | If you canno                                            | ot locate an                                                    | item in the ca                                                                                                    | atalog, requ                                                                | est a non-catalog it                                   | m using the fiel | ds below. Non-catalo | g items may take lor                    | nger to process beca                             | use your purchasing depa     | artment may get invo | olved to  | ×     |
|   | full Descripti                                          |                                                                 | Enter a desc<br>010-17 - Alu                                                                                      |                                                                             |                                                        |                  |                      | Quantity:<br>Unit of Measure:<br>Price: | 1<br>each<br>\$0.00 USD                          |                              |                      |           |       |
|   | Supplier:                                               |                                                                 | (No Preferer                                                                                                    |                                                                             | 0                                                      |                  |                      | Tax Rate:                               | Other 💌                                          |                              |                      |           |       |
| 1 | ocation:<br>Bid Number:<br>Supplier Part<br>Recycled Co | : Number:                                                       | (no value)<br>(none select                                                                                        | ed)                                                                         | 0                                                      |                  |                      | Tax Amount:<br>Amount:                  | \$0.00 USD 📑                                     |                              |                      |           |       |
|   | tem Classifi                                            | cation:                                                         | Good                                                                                                    |                                                                             |                                                        |                  |                      |                                         |                                                  |                              |                      |           |       |
|   | Contract Typ                                            | ie:                                                             | No                                                                                                    | *                                                                           |                                                        |                  |                      |                                         |                                                  |                              |                      |           |       |
|   | anket Purc                                              | hase?                                                           | OYes 💽                                                                                                    | Vo                                                                          |                                                        |                  |                      |                                         |                                                  |                              |                      |           |       |
|   | л¢                                                      |                                                                 | i - BY LINE I<br>on the accour                                                                                    |                                                                             | a Grant                                                |                  |                      |                                         | n a Non G                                        | overnment                    |                      | Update To | otal  |
| 4 | company:<br>ccount:<br>:enter:<br>:rant ID: 1           | ID mus<br>assigne<br>in the M<br>If a va<br>selectio<br>to obta | st be chosen,<br>ed when gran<br>VCGrants onli<br>alid Grant ID i<br>on, please vis<br>in the approp<br>selected) | The Grant<br>ts are initial<br>ne reporting<br>is not availa<br>it www.ncgr | ID is<br>ly set up<br>g system.<br>ble for<br>ants.gov | `\ <b>-</b>      |                      | desi<br>sele                            | gnated Acc<br>cted, the <b>'C</b><br>is required | count is<br><b>Grant ID'</b> |                      |           |       |
| _ |                                                         | ``.                                                             | •                                                                                                    |                                                                             |                                                        |                  |                      |                                         |                                                  |                              |                      | OK C      | ancel |

**Note:** A Grant ID is required when using a Non-Government designated Account.

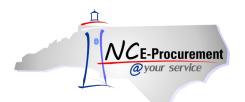

 Click the down arrow on the 'Grant ID' drop-down menu. If the appropriate Grant ID is not displayed as a recent selection, select 'Search for more...' to view the full list of available Grant IDs.

| 🖿 Create Search                                                                                                    | Manage                                                                                                | Recent                  | Preferences                          |                  |                                                |                                               |                                                  |             |              |                      |                |          |        |
|----------------------------------------------------------------------------------------------------|----------------------------------------------------------------------------------------------------|-------------------------|--------------------------------------|------------------|------------------------------------------------|-----------------------------------------------|--------------------------------------------------|-------------|--------------|----------------------|----------------|----------|--------|
| RQ20000880: Untit                                                                                                    | led Requisiti                                                                                         | on                      |                                      |                  |                                                |                                               |                                                  |             | 👾 Items      | 0 <b>Total:</b> \$0. | 00000 USD      | OK       | Cancel |
| If you cannot locate a                                                                                                    | an item in the ca                                                                                     | italog, reque           | est a non-catalog ite                | m using the fiel | ds below. Non-catalo                           | og items may take lon                         | ger to proce                                     | ess because | your purchas | ing departme         | nt may get inv | olved to | *      |
| Full Description:                                                                                                    | * Enter a descr                                                                                       | ription for th          | iis item.                            |                  |                                                | Quantity:<br>Unit of Measure:                 | 1<br>each                                        |             | 0            |                      |                |          |        |
| Commodity Code:<br>Supplier:<br>Location:<br>Bid Number:<br>Supplier Part Number<br>Recycled Content?<br>Item Classification:<br>Contract Type:<br>Blanket Purchase? | * 010-17 - Alu<br>(No Preferen<br>(no value)<br>(none selects<br>© Yes ♥ N<br>Good<br>No<br>♥ Yes ♥ N | rice)  <br>red)  <br>No | 0                                    |                  |                                                | Price:<br>Tax Rate:<br>Tax Amount:<br>Amount: | \$0.00 USI<br>Other v<br>\$0.00 USI<br>\$0.00000 |             |              |                      |                |          |        |
| Company: <u>100</u><br>Account: <u>536</u><br>Center: <u>440</u>                                                                                                    | <u>C07</u>                                                                                            | 0                       |                                      | to               | elect ' <b>Sea</b><br>view the t<br>vailable G |                                               | e'                                               |             |              |                      |                | Update   | Total  |
| 1<br>• 1                                                                                                    | 5458 - National S                                                                                     | School Lunch            | Food Commodity<br>Assistance Program |                  | dity -2007                                     |                                               |                                                  |             |              |                      |                | ОК       | Cancel |

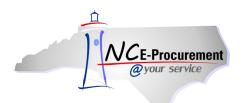

- 3. The **'Choose Value for Grant ID'** pop-up window allows users to search for and select the appropriate Grant ID for the line item. The user can search by Grant ID, Program Name, or Grantee.
- 4. To add a Grant ID to the line item, click the 'Select' button next to the appropriate value.

| @your service                             | Choose Value for Gran                                  | t ID                                                 |                                                               |        | Welcome |
|-------------------------------------------|--------------------------------------------------------|------------------------------------------------------|---------------------------------------------------------------|--------|---------|
| 🕞 Create Search                           | Alert: Found more tha                                  | n 500 items. Only the first 500 items are displayed. |                                                               |        |         |
| RQ20000880: Until                         | Field: Grant ID<br>Grant ID<br>Program Name<br>Grantee | (Search)                                             |                                                               |        | D OK    |
| Full Description:                         | Grant ID + Program No                                  | anne                                                 | Grantee                                                       |        |         |
|                                           | (no value)                                             |                                                      |                                                               | Select |         |
| Commodity Code:                           | 12972 Food Comn                                        | nodity                                               | Second Harvest Food Bank Of Northwest North<br>Carolina, Inc. | Select |         |
| Supplier:<br>Location:                    | 15444 The Emerg                                        | ency Food Assistance Program - Food Commodity -2007  | Ashe County Partnership For Children                          | Select |         |
| Bid Number:                               | 15445 The Emerg                                        | ency Food Assistance Program - Food Commodity -2007  | Addiction Recovery Care, Assoc., Inc.                         | Select |         |
| Supplier Part Number                      | 15446 The Emerg                                        | ency Food Assistance Program - Food Commodity -2007  | Alcoholic's Home, Inc.                                        | Select |         |
| Recycled Content?<br>Item Classification: | 15449 National Sc                                      | hool Lunch - Food Commodity - 2007                   | American Children's Home                                      | Select |         |
| Contract Type:                            | 15451 The Emerg                                        | ency Food Assistance Program-Food Commodity- 2007    | Baptist Childrens Homes of N.C. Child Care Svc.               | Select |         |
| Blanket Purchase?                         | 15453 The Emerg                                        | ency Food Assistance Program - Food Commodity -2007  | Beaufort County Hospital                                      | Select |         |
|                                           | 15456 The Emerg                                        | ency Food Assistance Program - Food Commodity -2007  | Blue Ridge Homes                                              | Select | Update  |
| ACCOUNTI                                  | 15458 National Sc                                      | hool Lunch - Food Commodity -2007                    | Boys And Girls Homes Of North Carolina, Inc.                  | Select |         |
| Company: <u>100</u>                       | 15461 The Emerg                                        | ency Food Assistance Program - Food Commodity -2007  | Brunswick Family Assistance                                   | Select |         |
| Account: <u>536</u><br>Center: <u>440</u> | 15462 The Emerg                                        | ency Food Assistance Program - Food Commodity -2007  | Burke United Christian Ministries                             | Select |         |
| Grant ID: 1 154                           | 15466 The Emerg                                        | ency Food Assistance Program - Food Commodity-2007   | Cape Fear Gospel Rescue Mission                               | Select |         |
|                                           | 15467 The Emerg                                        | ency Food Assistance Program - Food Commodity -2007  | Caring For Children, Inc.                                     | Select |         |
|                                           | 15475 The Emerg                                        | ency Food Assistance Program - Food Commodity -2007  | Central Children's Home Of North Carolina, Inc.               | Select | OK      |
|                                           | 15477 The Emerg                                        | ency Food Assistance Program - Food Commodity -2007  | Children's Treatment Center                                   | Select | •       |
|                                           |                                                        |                                                      |                                                               | Done   | )       |
| L                                         |                                                        |                                                      |                                                               |        |         |

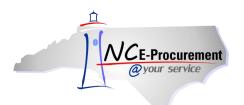

5. When a user selects a Government designated Account, the '**Government Grant ID**' field is displayed as a free text field. The '**Government Grant ID**' is a non-required field that holds up to 15 characters.

| Create Search                                                                                            | Manage                                                   | Recent        | Preferences                         |                   |                                                                         |                           |                   |                        |                |
|----------------------------------------------------------------------------------------------------|----------------------------------------------------------|---------------|-------------------------------------|-------------------|-------------------------------------------------------------------------|---------------------------|-------------------|------------------------|----------------|
| RQ20000880: Untit                                                                                        | led Requisit                                             | ion           |                                     |                   |                                                                         |                           | 🕎 Items: 0        | Total: \$0.00000 USD   | OK Cancel      |
| If you cannot locate a                                                                                   | an item in the c                                         | atalog, reque | st a non-catalog item using the fie | lds below. Non-ci | stalog items may take long                                              | ger to process becaus     | e your purchasing | department may get inv | olved to 🗴     |
| Full Description:                                                                                        | * Widget                                                 |               |                                     |                   | Quantity:<br>Unit of Measure:                                           | 1<br>each                 | 0                 |                        |                |
| Commodity Code:<br>Supplier:<br>Location:<br>Bid Number:                                                 | (no value)<br>(No Preferei<br>(no value)<br>(none select | nce)          | 0<br>0                              |                   | Price:<br>Tax Rate:<br>Tax Amount:<br>Amount:                           | \$0.00 USD<br>Other       |                   |                        |                |
| Supplier Part Number<br>Recycled Content?<br>Item Classification:<br>Contract Type:<br>Blanket Purchase? | Yes O<br>Good<br>No<br>Yes O                             | No            | /                                   | /<br>f            | When a Gover<br>Account is sele<br><b>Government</b><br>ield is display | ected, the<br>Grant ID' f | -                 |                        | (Update Total) |
| Company:<br>Account:<br>Center:<br>Government Grant ID:                                                  | 1004<br>53691<br>2150                                    |               |                                     |                   | eauired.                                                                |                           |                   |                        |                |
|                                                                                                    |                                                          |               |                                     |                   |                                                                         |                           |                   |                        | OK Cancel      |

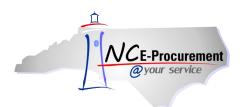

## **III. Bid Number and Contract Type**

Items purchased from a catalog in NC E-Procurement are associated with a specific State Term Contract ID and Bid Number. When a catalog line item is added to an eRequisition, the '**Contract ID**' and '**Bid Number'** fields are automatically pre-populated with the appropriate values. Items purchased using Non-Catalog functionality will have drop-down menus for both the Contract ID and Bid Number, allowing users to select the appropriate values for their transaction.

**Note:** Contract Type, Contract ID, and Bid Number must all 'match.' Users who encounter an error message after selecting a value from the drop-down menu may need to select '**Search for more...**' to find the appropriate value. This ensures that the Contract Type, Contract ID, and Bid Number combination on the eRequisition match the most current information in NCAS.

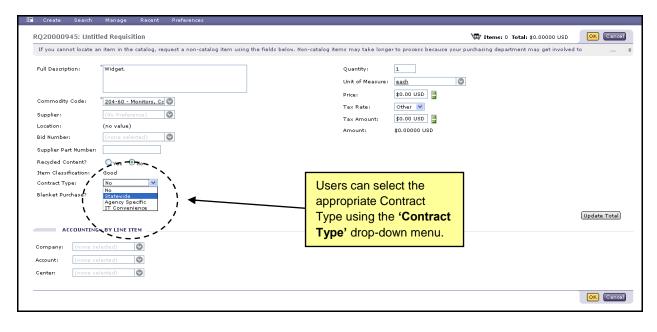

1. Select the appropriate Contract Type using the 'Contract Type' drop-down menu.

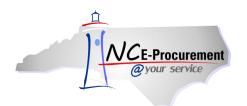

- 2. When the user selects '**Statewide**' as the Contract Type, the '**Contract**' field is displayed as a drop-down menu.
- 3. Select the down arrow from the '**Contract**' drop-down menu. Choose '**Search for more...**' to view the full list of available contracts.

| Create Search                                                                     | Manage                                  | Recent                                | Preferences                                        |                         |                     |                                               |                                                           |                  |                   |                    |                |
|-----------------------------------------------------------------------------------|-----------------------------------------|---------------------------------------|----------------------------------------------------|-------------------------|---------------------|-----------------------------------------------|-----------------------------------------------------------|------------------|-------------------|--------------------|----------------|
| RQ20000945: Unti                                                                  | tled Requisit                           | ion                                   |                                                    |                         |                     |                                               |                                                           | Щ н              | ems: 0 Total: \$( | 0.00000 USD        | OK Cancel      |
| If you cannot locate a                                                            | an item in the                          | catalog, req                          | uest a non-catalog iter                            | n using the fields belo | ow. Non-catalog ite | ms may take long                              | er to process because                                     | e your purchasin | g department m    | ay get involved to | • ¥            |
| Full Description:                                                                 | * Widget.                               |                                       |                                                    |                         |                     | Quantity:<br>Unit of Measure:                 | 1<br>each<br>\$0.00 USD                                   | 0                |                   |                    |                |
| Commodity Code:<br>Supplier:<br>Location:<br>Bid Number:<br>Supplier Part Number: | (No Prefere<br>(no value)<br>(no value) | onitors, Cc (                         | 2                                                  |                         |                     | Price:<br>Ta× Rate:<br>Ta× Amount:<br>Amount: | \$0.000 USD                                               |                  |                   |                    |                |
| Recycled Content?<br>Item Classification:<br>Contract Type:                       | OYes ⊙<br>Good<br>Statewide             | No<br>                                | 、                                                  |                         |                     |                                               |                                                           |                  |                   |                    |                |
| Contract:<br>Blanket Purchase?<br>ACCOUNTING                                      | 898A: Fili                              | m X-Ray Cher<br>wers Lawn Riv<br>more | and Retirement<br>nicals and Related Items<br>ling | Ì`,' <b>↓</b>           |                     | approp                                        | can select t<br>riate Contr<br>he <b>'Contra</b><br>nenu. | act              |                   |                    | (Update Total) |
| Company: (none se<br>Account: (none se<br>Center: (none se                        | elected)                                | 0                                     |                                                    | -                       |                     |                                               |                                                           |                  |                   |                    |                |
|                                                                                   |                                         |                                       |                                                    |                         |                     |                                               |                                                           |                  |                   |                    | OK Cancel      |

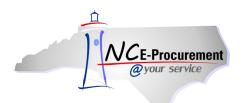

- 4. If **'Search for more...**' is selected, the **'Choose Value for Contract'** pop-up window will appear. This pop-up window allows users to search by contract name and select the appropriate contract.
- 5. To add a Contract to the line item, click **'Select'** next to the appropriate value.

| NCE-Procurement                      | ARIBA*           | SPEND MANAGEMENT                                                |      | Hor                    | me   Help |
|--------------------------------------|------------------|-----------------------------------------------------------------|------|------------------------|-----------|
| @your service                        |                  | Choose Value for Contract                                       |      | ]                      | Welcome a |
| 🔚 Create Search                      | Manage           |                                                                 |      |                        |           |
| RQ20000945: Untitl                   | ed Requisiti     | Field: Contract Name Search                                     |      | al: \$0.00000 USD      | ОК С      |
| If you cannot locate an              | n item in the ca |                                                                 |      | nt may get involved to |           |
|                                      | *                | Contract Name +                                                 |      |                        |           |
| Full Description:                    | Widget.          | (no value)                                                      | a ^  |                        |           |
|                                      | *                | 001A: Correction Enterprises Products. Pursuant to G.S. 148-134 | æ    |                        |           |
| Commodity Code:<br>Supplier:         | 204-60 - Mo      | 020A: Tractors Agricultural                                     | æ 🚽  |                        |           |
| Location:                            | (no value)       | 0208: Tractors Lawn and Garden                                  | æ    |                        |           |
| Bid Number:<br>Supplier Part Number: | (no value)       | 020C: Utility Vehicles                                          | æ    |                        |           |
| Recycled Content?                    | OYes 💿 N         | 020D: Rotary Mowers                                             | æ    |                        |           |
| Item Classification:                 | Good             | 025A: Air Compressors                                           | æ    |                        |           |
| Contract Type:<br>Contract:          | Statewide        | 031A: Air Conditioners Room                                     | æ    |                        |           |
| Blanket Purchase?                    | Oyes 💿 N         | 0318: Filters Air (HVAC)                                        | æ    |                        |           |
|                                      |                  | 045A: Appliances Domestic                                       | æ    |                        | Update Tr |
| ACCOUNTING                           | - BY LINE ITE    | 055A: Covers Seat School Bus Select                             | æ    |                        |           |
| Company: (none se                    | lected)          | 060A: Automotive Industrial Parts and Supplies                  | æ    |                        |           |
| Account: (none se                    | lected)          | 0608: Batteries Storage                                         | a)   |                        |           |
| Center: (none se                     | lected) 🤇        | 060C: Filters Oil and Air Automotive                            | æ    |                        |           |
|                                      |                  | 060E: Tire Automotive Recapping and Repairing Select            | æ    |                        | OK C      |
|                                      |                  | 065A: Bodies Truck Automotive                                   | æ    |                        |           |
|                                      |                  | 0658: Lube and Fuel Tank Bodies-Truck Mounted                   | æ    |                        |           |
|                                      |                  | 065C: Dump Truck Bodies                                         | æ    |                        |           |
|                                      |                  | 070A: 2012 Model Year Passenger Vehicles Select                 | æ 💌  |                        |           |
|                                      |                  | [                                                               | Done |                        |           |
|                                      |                  |                                                                 |      |                        |           |

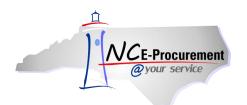

6. When a Contract is selected, the '**Bid Number**' field automatically populates with the Bid Number associated with that Contract.

**Note:** If the existing Bid Number is inactivated while the order is in progress or when a change order is created, the user can reselect the correct/newly active Bid Number from the Bid Number dropdown box.

| 🖬 Create Search                                                                                                    | Manage Recent Preferences                                                                                                    |                                                          |                                                                      |             |
|----------------------------------------------------------------------------------------------------|----------------------------------------------------------------------------------------------------|----------------------------------------------------------|----------------------------------------------------------------------|-------------|
| RQ20000945: Until                                                                                                    | tled Requisition                                                                                                    |                                                          | 🕎 Items: 0 Total: \$0.00000 USD 🛛                                    | Cancel      |
| If you cannot locate a                                                                                                    | an item in the catalog, request a non-catalog item                                                                                                    | using the fields below. Non-catalog items may take longe | er to process because your purchasing department may get involved to |             |
| Full Description:                                                                                                    | * Widget.                                                                                                    | Quantity:<br>Unit of Measure:                            | 1<br>each                                                            |             |
| Commodity Code:<br>Supplier:<br>Lacator:<br>Bid Number:<br>Supplier Part Number:<br>Recycled Content?<br>Item Classification:<br>Contract Type:<br>Contract; | <sup>™</sup> 204-60 - Monitors, CC ♥<br>(tho Preference) ♥<br>Coo900583 - Batteries, Storage<br>♥Yes ● No<br>Good<br>Statevide ♥<br>9508: Batteries Stora ♥ | Price :<br>Tax Rate :<br>Tax Amount :<br>Amount :        |                                                                      |             |
|                                                                                                    | ⊖Yes ⊗No                                                                                                    |                                                          | Upo                                                                  | date Total) |
| Company: (none si<br>Account: (none si<br>Center: (none si                                                                                                   | elected)                                                                                                    |                                                          |                                                                      |             |
|                                                                                                    |                                                                                                    |                                                          | 0                                                                    | Cancel      |

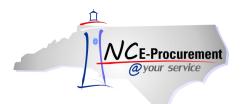

7. When the user selects '**Agency Specific**' as the Contract Type, a required '**Contract**' free-text field appears.

| 🔚 Create Search                                            | Manage Recen           | t Preferences              |                                         |                                                                                                    |                            |                                   |              |
|------------------------------------------------------------|------------------------|----------------------------|-----------------------------------------|----------------------------------------------------------------------------------------------------|----------------------------|-----------------------------------|--------------|
| RQ20000945: Untit                                          | led Requisition        |                            |                                         |                                                                                                    |                            | 🕎 Items: 0 Total: \$0.00000 U     | SD OK Cancel |
| If you cannot locate a                                     | n item in the catalog, | request a non-catalog iten | m using the fields below. Non-catalog i | terns may take longe                                                                                  | er to process because your | purchasing department may get inv | olved to 🗴   |
| -                                                          | n item in the catalog, |                            | n using the fields below. Non-catalog i | tems may take long:<br>Quantity:<br>Unit of Measure:<br>Price:<br>Tax Rate:<br>Tax Amount:<br>Amount: | er to process because your | purchasing department may get inv |              |
| ACCOUNTING                                                 | - BY LINE ITEM         |                            |                                         |                                                                                                    |                            |                                   |              |
| Company: (none se<br>Account: (none se<br>Center: (none se | elected)               |                            |                                         |                                                                                                    |                            |                                   |              |
|                                                            |                        |                            |                                         |                                                                                                    |                            |                                   | OK Cancel    |

8. The '**Bid Number**' field appears as a drop-down menu. Users can click the down arrow to view recent Bid Numbers and select the appropriate Bid Number. Choose '**Search for more...**' to view the full list of available Bid Numbers.

| If you cannot locate a                                                                                                    | n item in the catalog, request a non-catalog item using the field:                                                                                                    | s below. Non-catalog items may take longer to process because your purchasing department may get involved to |
|----------------------------------------------------------------------------------------------------|----------------------------------------------------------------------------------------------------|----------------------------------------------------------------------------------------------------|
| Full Description:                                                                                                    | * Widget.                                                                                                    | Quantity: 1<br>Unit of Measure: each                                                                         |
| Commodity Code:                                                                                                    | 204-60 - Monitors, Cc 🛇                                                                                                    | Price: \$0.00 USD 📲<br>Tax Rate: Other 💌                                                                     |
| Supplier:                                                                                                    |                                                                                                    | Tax Amount: \$0.00 USD                                                                                       |
| Bid Number:<br>Supplier Part Number:<br>Recycled Content?<br>Item Classification:<br>Contract Type?<br>Contract:<br>Blanket Purchase? | Important Important   200900583 - Batteries, Storage   201001559 - Metal Detector   10-IF8-6004 - Pine Bark Mulch   Search for more   Agency Specific M   *   Orgen Important   Orgen Important | Users can select the<br>appropriate Bid Number<br>using the ' <b>Bid Number</b> '<br>drop-down menu.         |
| ACCOUNTING                                                                                                    | - BY LINE ITEM                                                                                                    | (Update Total)                                                                                               |
| Company: (none se                                                                                                    | lected)                                                                                                    |                                                                                                    |
| Account: (none se                                                                                                    | lected)                                                                                                    |                                                                                                    |

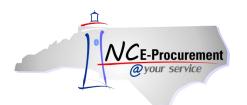

- 9. If **'Search for more...**' is selected, the **'Choose Value for Bid Numbers'** pop-up window will appear. This pop-up window allows users to search by bid number or description and to select the appropriate bid number.
- 10. To add a Bid Number to the line item, click 'Select' next to the appropriate value.

| NCE-Procurement                 | RIBA" SPEND              | MANAGEMENT                                                       |          | Ho              | ome   Help        |
|---------------------------------|--------------------------|------------------------------------------------------------------|----------|-----------------|-------------------|
| @your service Hor               | Choose Value for Bid N   | umber:                                                           |          | ]               | Welcome           |
| 🔚 Create Search Ma              | ana                      | n 500 items. Only the first 500 items are displayed.             |          |                 |                   |
| RQ20000945: Untitled I          | Rei<br>Field: Bid Number | V Search                                                         |          | 10000 USD       | <mark>ок</mark> ( |
| If you cannot locate an iter    |                          |                                                                  |          | get involved to | 0                 |
|                                 |                          |                                                                  |          |                 |                   |
| Full Description: Wi            | idge Bid Number 🕈        | Bid Description                                                  | A        |                 |                   |
|                                 | (no value)               |                                                                  | Select   |                 |                   |
| Commodity Code: 20              | <u>10-005352</u>         | Tent Rental - NC State Fair, Wake County                         | Select   |                 |                   |
| Supplier:                       |                          | Polo Shirts                                                      | Select   |                 |                   |
| Location: (no<br>Bid Number: (n | 10-005366                | Parking Services for NC St Fair & NCSU Athletic Dept Wake County | Select   |                 |                   |
| Supplier Part Number:           | 10-005376                | Topsoil                                                          | Select   |                 |                   |
| Recycled Content? O             | Ye 10-005381             | Janitorial Services Beneficial Insect Lab - Wake County          | Select   |                 |                   |
|                                 | gen 10-005388            | Fresh Fruits and Vegetables                                      | - Salect |                 |                   |
| Contract:                       | 10-005389                | Thermal License Tags                                             | Select   |                 |                   |
| Blanket Purchase? 🛛 🔘           | Ye 10-005393             | Quart Cone Top Can                                               | Select   |                 |                   |
|                                 | 10-005394                | Cardboard Pick Up and Removal                                    | Select   |                 | Update "          |
| ACCOUNTING - BY                 | 10-005395                | Janitorial Services - Agronomic - Wake County                    | Select   |                 |                   |
| Company: (none selecte          | ed) 10-005396            | Grease receptor container pumping, maintenance and transport     | Select   |                 |                   |
| Account: (none selecte          | 10-005398                | Transfer Truck Body                                              | Select   |                 |                   |
| Center                          | 10-005401                | Pesticide and IMPO Collection and Disposal, (all counties in NC) | Select   |                 |                   |
|                                 | 10-005402                | Tables and Lectern                                               | Select   |                 | ок (              |
|                                 | 10-005405                | Electrical Parts                                                 | Select   |                 |                   |
|                                 | 10-005406                | Biological Safety Cabinet                                        | Select   |                 |                   |
|                                 | 10-005407                | Containers and Waste Cardboard Waste Disposal Services Wake Co   | Select 🗸 |                 |                   |
|                                 |                          |                                                                  | Done     |                 |                   |
|                                 |                          |                                                                  |          |                 |                   |

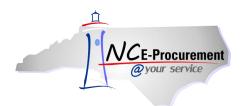

- 11. When the user selects **'IT Convenience'** as the Contract Type, the **'Contract'** field is displayed as a drop-down menu.
- 12. Click the down arrow on the '**Contract**' drop-down menu. Choose '**Search for more...**' to view the full list of available contracts.

| Create Search                                                                     | Manage                                                    | Recent      | Preferences               |                                    |                                         |                                            |               |                   |                  |                |
|-----------------------------------------------------------------------------------|-----------------------------------------------------------|-------------|---------------------------|------------------------------------|-----------------------------------------|--------------------------------------------|---------------|-------------------|------------------|----------------|
| RQ20000945: Untit                                                                 | tled Requisitio                                           | on          |                           |                                    |                                         |                                            | Υ <u>π</u>    | Items: 0 Total:   | 0.00000 USD      | OK Cancel      |
| If you cannot locate a                                                            | in item in the c                                          | atalog, rec | uest a non-catalog item u | sing the fields below. Non-catalog | items may take long                     | er to process because                      | e your purcha | sing department r | hay get involved | to \$          |
| Full Description:                                                                 | * Widget                                                  |             |                           |                                    | Quantity:<br>Unit of Measure:<br>Price: | 1<br>each<br>\$0.00 USD 📱                  | 0             |                   |                  |                |
| Commodity Code:<br>Supplier:<br>Location:<br>Bid Number:<br>Supplier Part Number: | 204-60 - Mo<br>(No Preferen<br>(no value)<br>(none select | ice)        | 0                         |                                    | Tax Rate:<br>Tax Amount:<br>Amount:     | \$0.00 USD                                 |               |                   |                  |                |
| Recycled Content?<br>Item Classification:<br>Contract Type:<br>Contract:          | Oyes ON<br>Good<br>I <u>Convenie</u><br>(none select      | ed)         | •                         |                                    | expand t                                | down arro<br>he <b>'Contra</b><br>vn menu. |               |                   |                  |                |
| ACCOUNTING                                                                        | G - BY LINE ITE                                           | Μ           |                           |                                    |                                         |                                            |               |                   |                  | (Update Total) |
| Company: (none se<br>Account: (none se<br>Center: (none se                        | elected)                                                  | 3           |                           |                                    |                                         |                                            |               |                   |                  |                |
|                                                                                   |                                                           |             |                           |                                    |                                         |                                            |               |                   |                  | OK Cancel      |

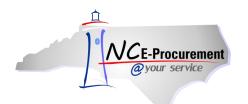

- 13. If **'Search for more...**' is selected, the **'Choose Value for Contract'** pop-up window will appear. This pop-up window allows users to search by contract name and select the appropriate bid number.
- 14. To add a Contract to the line item, click **'Select'** next to the appropriate value.

| Create Search                             | Manage                | Recent      | Preferences      |              |                                |                         |                        |               |              |              |                 |             |              |
|-------------------------------------------|-----------------------|-------------|------------------|--------------|--------------------------------|-------------------------|------------------------|---------------|--------------|--------------|-----------------|-------------|--------------|
| RQ20000945: Untit                         | led Requisiti         | ion         |                  |              |                                |                         |                        |               | `            | 🛱 Items: 0   | Total: \$0.0000 | D USD       | OK Cancel    |
| If you cannot locate a                    | n item in the o       | atalog, req | uest a non-catal | g item using | the fields below. Non-         | atalog items may tak    | e longer to p          | process becau | use your pur | hasing depai | tment may get   | involved to |              |
| Full Description:                         | * Widget              |             |                  |              |                                | Quantity:<br>Unit of Me | 1<br>asure: <u>eac</u> | <u>h</u>      | 0            |              |                 |             |              |
| Commodity Code:                           | * <u>204-60 - M</u> o | onitors, Cc | 0                |              | Choose Value for Co            | Price:                  | \$0.                   | 00 USD 🚆      |              |              |                 |             |              |
| Supplier:<br>Location:                    | (No Preferen          | nce)        | 0                |              | Field: Contract Nam            |                         | Search                 | 0 USD 🚦       |              |              |                 |             |              |
| Bid Number:<br>Supplier Part Number:      | (none selec           | ted)        | 0                |              |                                |                         |                        | 000 080       |              |              |                 |             |              |
| Recycled Content?<br>Item Classification: | OYes ⊙<br>Good        | No          |                  |              | Contract Name 🕇                |                         | Select                 |               |              |              |                 |             |              |
| Contract Type:<br>Contract:               | IT Convenie           |             | 0                |              | ITS-000602: Distri<br>Services | outed Computing         | [Select]               |               |              |              |                 |             |              |
| Blanket Purchase?                         | O <sub>Yes</sub> 💿    |             | v                |              | Convenience Contr              |                         | Select                 |               |              |              |                 |             |              |
|                                           |                       |             |                  |              | ITS-000748-OE: Te<br>Contract  | chnical Services        | Select                 |               |              |              |                 | Ĺ           | Update Total |
| ACCOUNTING                                | - BY LINE ITE         | м           |                  |              | _                              |                         | (Done)                 |               |              |              |                 |             |              |
| Company: (none se                         | elected)              | 0           |                  |              |                                |                         |                        | _             |              |              |                 |             |              |
| Account: (none se                         | elected)              | 0           |                  |              |                                |                         |                        |               |              |              |                 |             |              |
| Center: (none se                          | elected)              | 0           |                  |              |                                |                         |                        |               |              |              |                 |             |              |
|                                           |                       |             |                  |              |                                |                         |                        |               |              |              |                 | 1           | OK Cancel    |

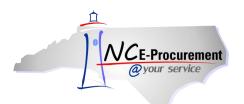

15. The '**Bid Number**' field appears as a drop-down menu. Choose '**Search for more...**' to view the full list of available Bid Numbers.

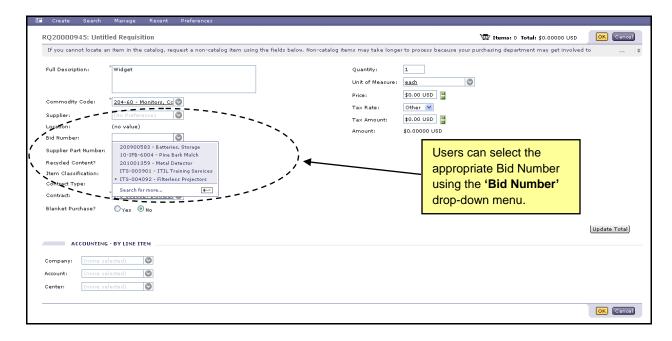

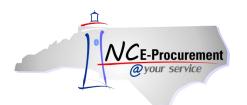

- 16. If **'Search for more...**' is selected, the **'Choose Value for Bid Numbers'** pop-up window will appear. This pop-up window allows users to search by bid number or description and to select the appropriate bid number.
- 17. To add a Bid Number to the line item, click 'Select' next to the appropriate value.

|                                        | ARII            | BA* SPEND                     | MANAGEMENT                                                       |        | Но              | ome   Hel |
|----------------------------------------|-----------------|-------------------------------|------------------------------------------------------------------|--------|-----------------|-----------|
| @your service                          | Home            | Choose Value for Bid N        | umber:                                                           |        | ]               | Welcom    |
| 🖬 Create Search                        | Mana            | Alext: Found more the         | n 500 items. Only the first 500 items are displayed.             |        |                 |           |
| RQ20000945: Untitl                     | ed Re           | Field: Bid Number             | Search                                                           |        | 10000 USD       | OK        |
| If you cannot locate an                | item i          | Bid Number<br>Bid Description |                                                                  |        | get involved to | 0         |
| Full Description:                      | Widge           | ·                             |                                                                  |        |                 |           |
|                                        |                 | Bid Number 🛧                  | Bid Description                                                  |        |                 |           |
|                                        |                 | (no value)                    |                                                                  | Select |                 |           |
| Commodity Code:                        | 204-6           | 10-005352                     | Tent Rental - NC State Fair, Wake County                         | Select |                 |           |
| Supplier:                              | (No P           | 10-005356                     | Polo Shirts                                                      | Select |                 |           |
| Location:<br>Bid Number:               | (no va<br>(none | 10-005366                     | Parking Services for NC St Fair & NCSU Athletic Dept Wake County | Select |                 |           |
| Supplier Part Number:                  |                 | 10-005376                     | Topsoil                                                          | Select |                 |           |
| Recycled Content?                      | Oye             | 10-005381                     | Janitorial Services Beneficial Insect Lab - Wake County          | Select |                 |           |
| Item Classification:<br>Contract Type: | Good<br>IT Co   | 10-005388                     | Fresh Fruits and Vegetables                                      | Select |                 |           |
| Contract:                              | <u>ITS-0</u>    | 10-005389                     | Thermal License Tags                                             | Select |                 |           |
| Blanket Purchase?                      | OYe             | 10-005393                     | Quart Cone Top Can                                               | Select |                 |           |
|                                        |                 | 10-005394                     | Cardboard Pick Up and Removal                                    | Select |                 | Update    |
| ACCOUNTING                             | - BY LI         | 10-005395                     | Janitorial Services - Agronomic - Wake County                    | Select |                 |           |
| Company: (none sel                     | ected)          | 10-005396                     | Grease receptor container pumping, maintenance and transport     | Select |                 |           |
| Account: (none sel                     |                 | 10-005398                     | Transfer Truck Body                                              | Select |                 |           |
| Center: (none sel                      | ected)          | 10-005401                     | Pesticide and IMPO Collection and Disposal, (all counties in NC) | Select |                 |           |
|                                        |                 | 10-005402                     | Tables and Lectern                                               | Select |                 | OK        |
|                                        |                 | 10-005405                     | Electrical Parts                                                 | Select |                 |           |
|                                        |                 | 10-005406                     | Biological Safety Cabinet                                        | Select |                 |           |
|                                        |                 | 10-005407                     | Containers and Waste Cardboard Waste Disposal Services Wake Co   | Select |                 |           |
|                                        |                 |                               |                                                                  | Done   |                 |           |
|                                        |                 |                               |                                                                  |        |                 |           |